## Qu'est-ce que la signature électronique et comment fonctionne-t-elle ?

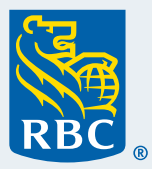

La signature électronique permet de signer et d'approuver des documents en ligne afin de répondre à votre demande (ex. : si vous désirez ouvrir un nouveau compte de placement ou mettre à jour votre profil d'investisseur). **La Signature électronique dansMo**<sup>I</sup>Conseiller

## **Suivez les étapes ci-après pour signer et approuver des documents.**

**1** Ouvrez une session dans **RBC Banque en direct** sur votre ordinateur de bureau ou sur votre ordinateur portatif et cliquez sur « **MonConseiller : votre portrait**  financier », sous la section Placements à la page Sommaire des comptes.

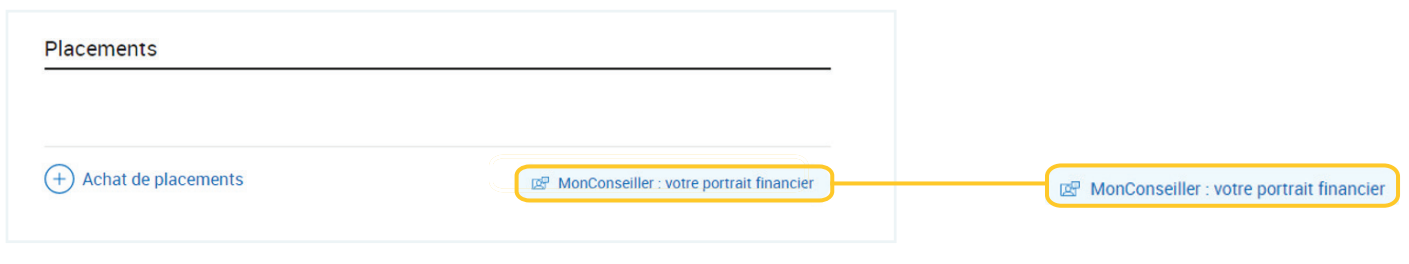

**2** Une fois que vous vous trouvez dans le Tableau de **bord MonConseiller**, cliquez sur l'onglet des **documents**, situé dans la barre bleue en haut de votre écran.

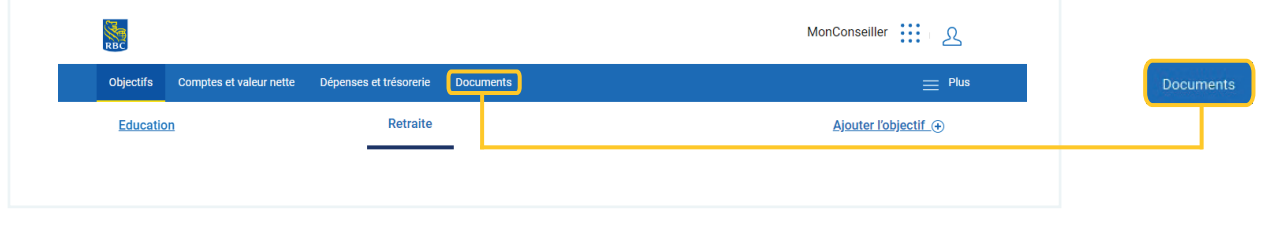

**3** À la section **Documents à examiner** choisissez les documents que vous désirez passer en revue et signer.